Informatie over de wettelijke rente vind je op: [http://www.wettelijkerente.nl/tarieven\\_wettelijke\\_rente.php](http://www.wettelijkerente.nl/tarieven_wettelijke_rente.php)

Om in Factlite gebruik te kunnen maken van automatisch berekende wettelijke rente moet je eerst een artikel aanmaken met de volgende eigenschappen (artikelcode mag je uiteraard zelf bedenken).

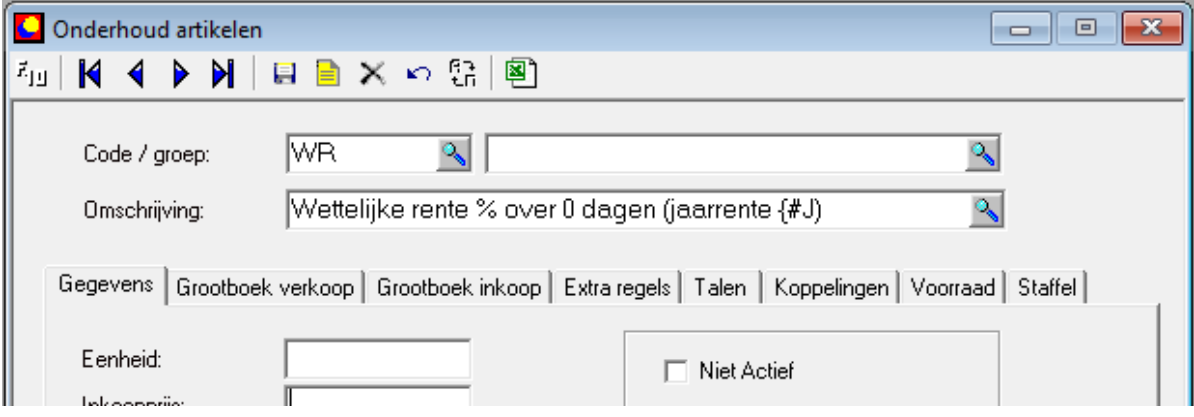

Een artikel kan gebruikt worden als renteregel als er in de omschrijving een procentteken staat en "0 dagen". Het gedeelte tussen haakjes waar uiteindelijk de berekende jaarrente wordt getoond kan desgewenst verwijderd worden.

In het volgende voorbeeld zie je een factuur van 01-06-2017 waaraan het artikel WR is toegevoegd en het percentage handmatig verander in 8%.

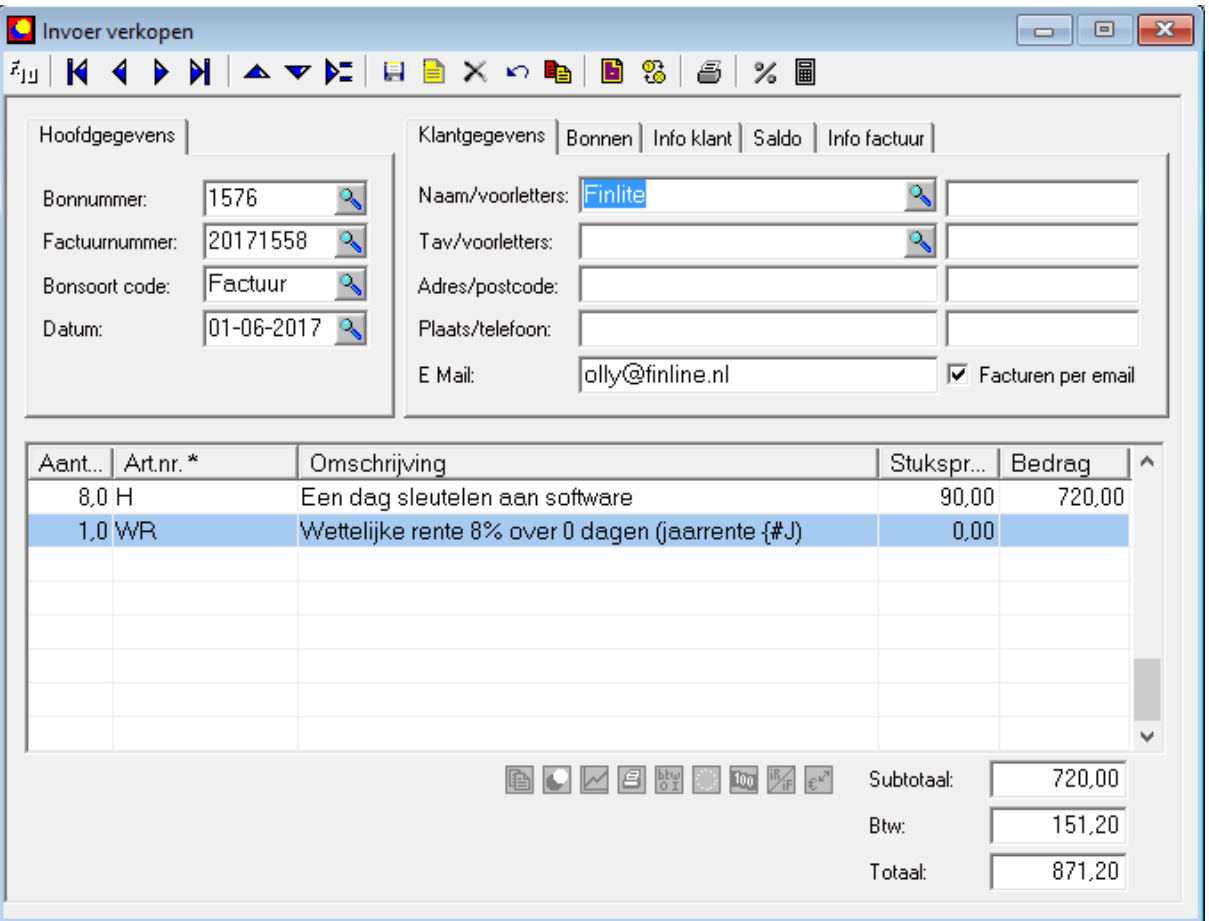

Als je nu op het knopje met het procenttekentje klikt in de knoppenbalk, dan wordt de rente in de WR-regel berekend op basis van het ingevulde percentage en het aantal dagen dat de factuur open staat.

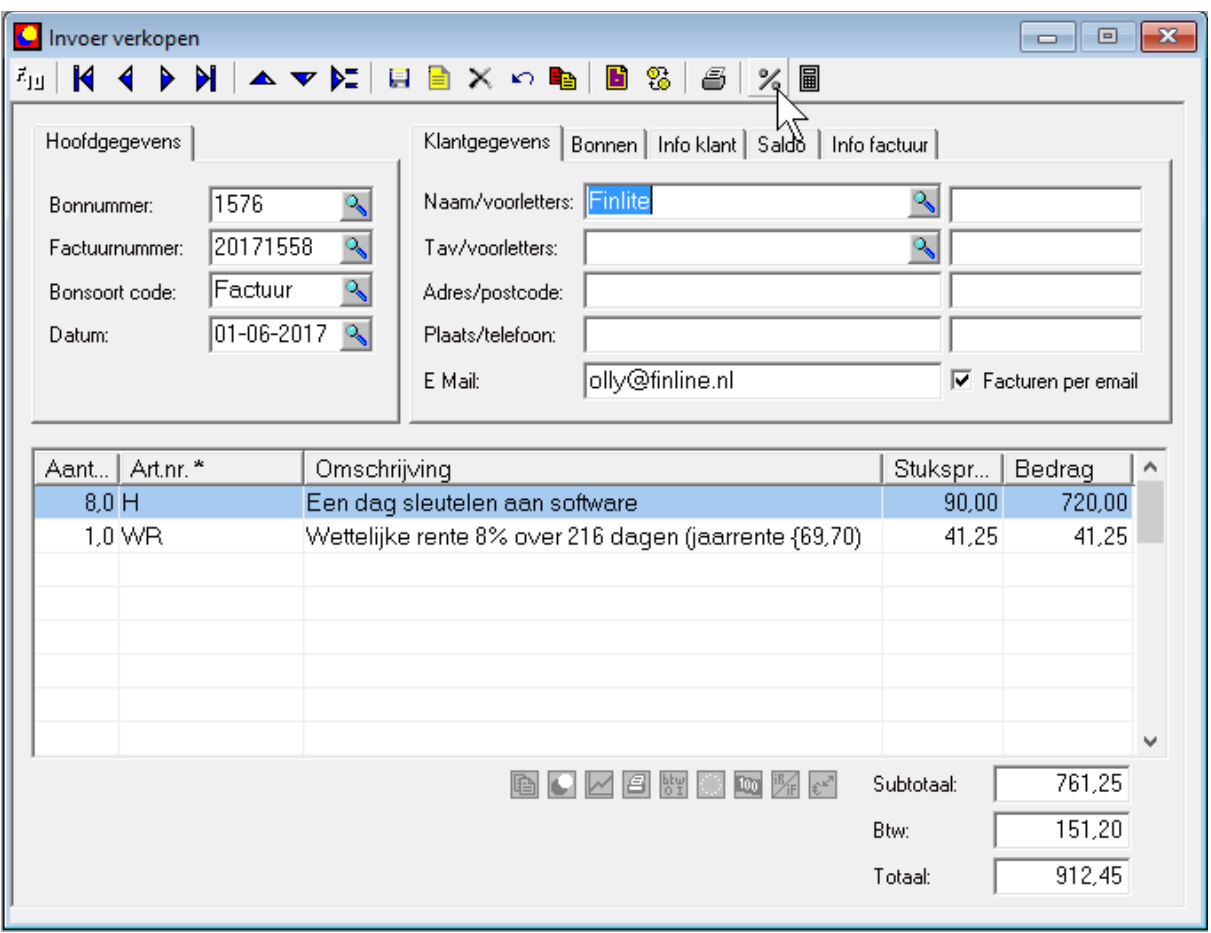

Je kunt het gewenste percentage ook vooraf invullen in de artikelomschrijving zodat via dat artikel een standaardpercentage wordt berekend.

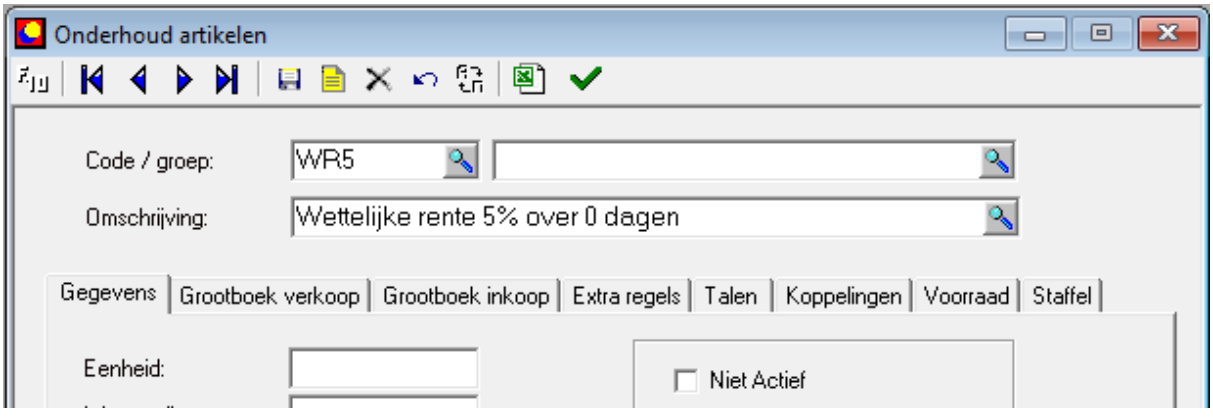

Je kunt op een factuur meerdere regels zetten waarmee een rentepercentage over de duur van de schuld wordt berekend.

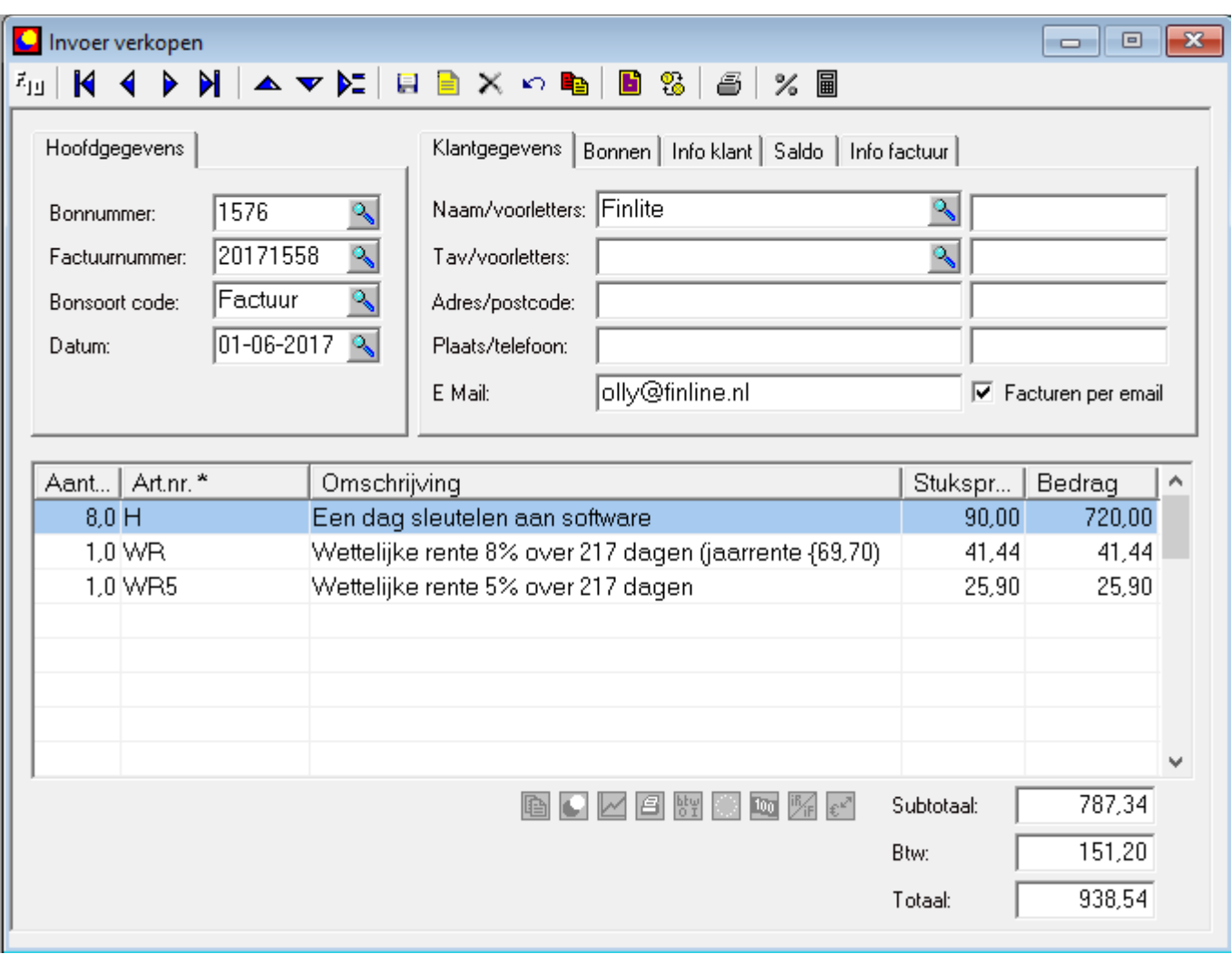